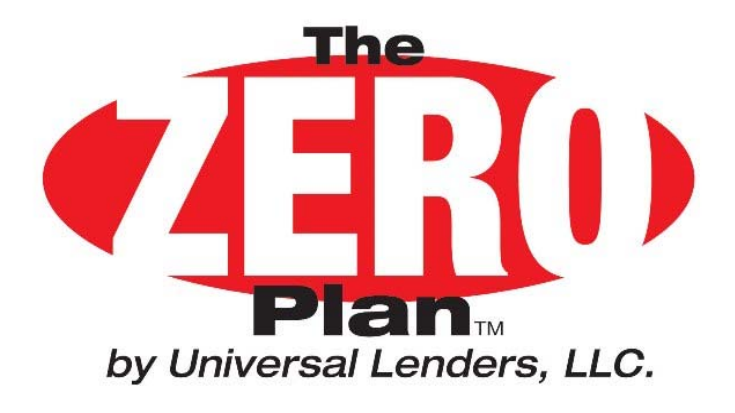

# Training Presentation

This presentation is meant for end users of the ZERO Plan program. The Training will include:

- $\bullet$ Overview of the ZERO Plan process and how it differs from traditional 0% providers.
- $\bullet$ Review of Dealer Fees and how they work.
- •How to use the ZERO Plan Forms Builder.
- •Funding Requirements.
- $\bullet$ Common Problems
- •**Cancellations**
- •Dealership and Customer use of the ZERO Plan website

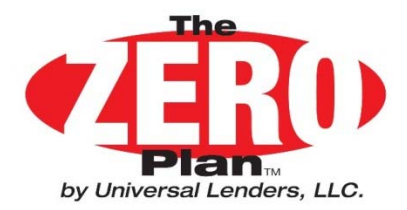

## **WHAT IS THE ZERO PLAN®?**

#### **AN ALL NEW 0% FINANCING PROGRAM FOR YOUR DEALERSHIP**

 $\bullet$  OBJECTIVE **Increase Product Sales and Bottom Line, Not Just Replace Current 0% Providers.**

**Drive Incremental Sales & Profits!**

• GOALS **Increase the Products Eligible for 0% Financing to Increase Total Profit.**

**Preserve Profits by Reducing Cancellations**

**Create a Dealer Friendly Platform**

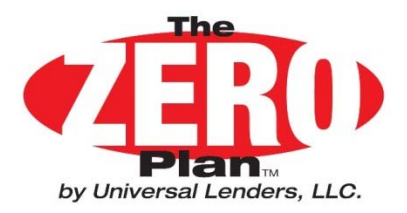

### **GWC Dealer Funding Process**

- $\bullet$ **F&I sells vehicle product(s) and completes ZERO Plan® Paperwork.**
- $\bullet$  **Dealer sends GWC Warranty the Funding Packet. GWC will confirm that the Service Contract being financed is eligible for the vehicle. GWC will then transfer the paperwork to Universal.**
- $\bullet$  **Upon Receipt of the Required Documents, Universal Lenders LLC will Send GWC the Cost of the GWC Warranty and the Dealer the Balance of the Proceeds Less Our Fee within 7 days.**
- $\bullet$  **In the event of a loan default, Universal Lenders LLC will first cancel the GWC Warranty and apply the prorated refund of the GWC Warranty Cost paid by the Dealer. If a Balance still Remains Unpaid on the customer's Account Universal will contact the Dealership directly to request a refund. Claims will not be deducted from cancellations requested as a result of this program!**

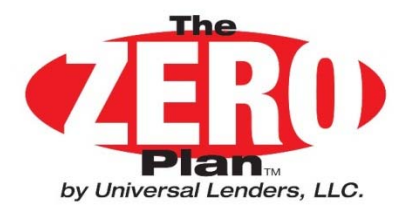

### **Fee Schedule**

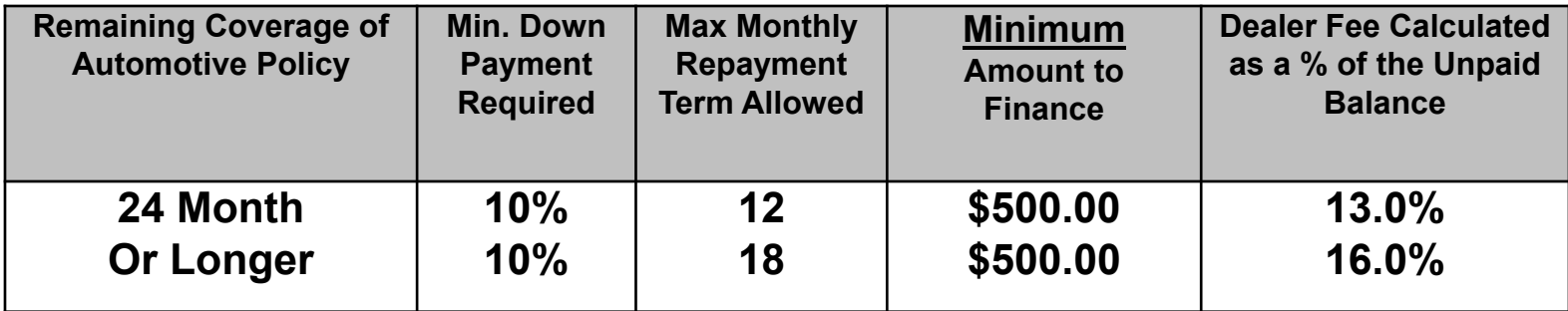

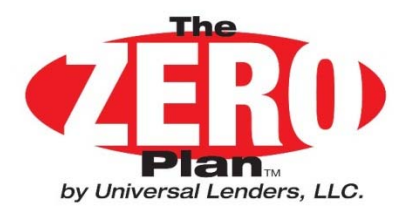

## **Getting Started**

### **Load your ZERO Plan Dealer Tools CD**

- Each Dealership will receive a ZERO Plan CD with loading instructions.
- $\bullet$  Make Sure your Workstation has Adobe Reader 9.0 or higher. If not go to www.adobe.com/reader for your free download.
- Load the ZERO Plan CD on each workstation that will use the ZERO Plan.
- $\bullet$  During installation a ZERO Plan folder will be added to the workstation's desktop.
- The ZERO Plan Forms Builder will also be added to the workstation's desktop. This program will create the ZERO Plan customer forms.

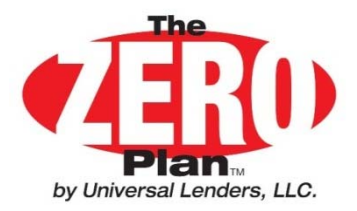

## **ZERO Plan Dealer Tools Folder Contents**

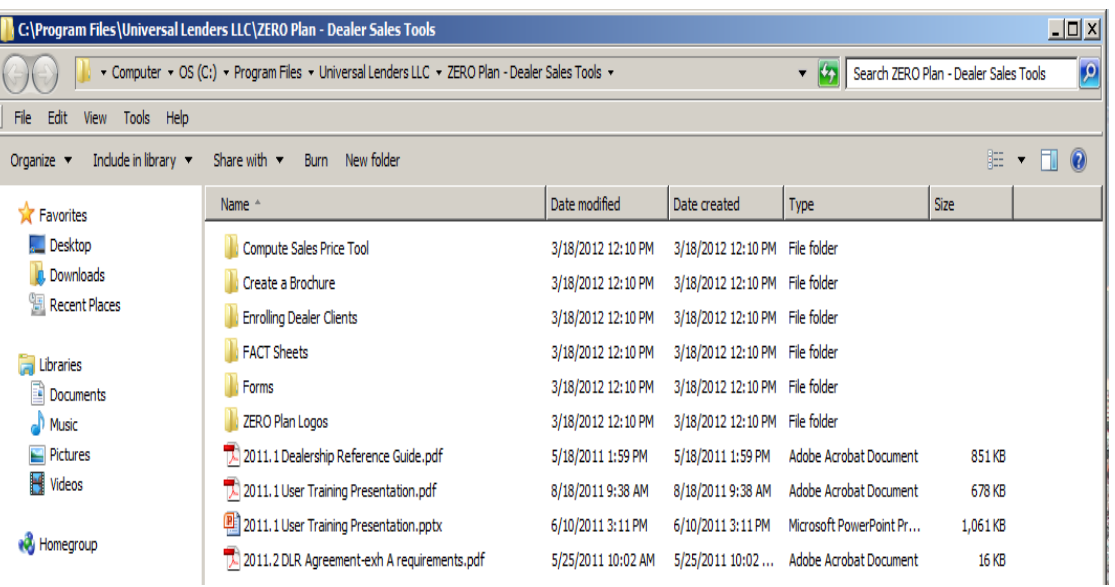

- Complete Dealership Reference Guide. Answers any and all questions concerning The ZERO Plan<sup>®</sup> from A to Z.
- 2011 ZERO Plan<sup>®</sup> terms and requirements. Contains the current quidelir to be used when pricing a product using 0% financing.
- A Forms Builder document which allows you to print the ZERO Plan customer forms from a PC to a laser printer bypassing the DMS system. Open the folder named "Forms"
- Current versions of the Note & Contract and Customer Payment Form a available should you run out of your forms supply. Open the folder named "Forms"
- A Training Presentation for employees who will be using the ZERO Plan<sup>®</sup>. Topics include printing forms, funding requirements, common problems, cancellations and availability of resources.
- FACT Sheets that answer all the common questions about The ZERO Plan<sup>®</sup>. Open the folder named "Fact Sheets"
- ZERO Plan<sup>®</sup> logos for use in promotional materials, dealer websites and brochures. Open the folder named "ZERO Plan Logos"
- A sales pricing program that will compute a vehicle service contract sales price if you enter the product cost and desired profit net of our fee. Open the folder named "Compute Sales Price Tools"
- Create a Dealer Brochure. Use this tool to customize a ZERO Plan<sup>®</sup> brochure to fit your needs or use as a proof to have the brochure professionally printed. Open the folder named "Create a Brochure"

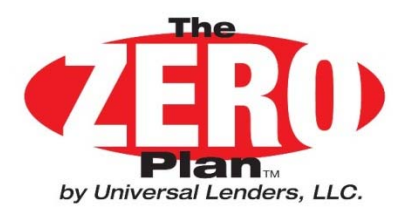

## **Printing Customer Forms ZERO Plan Forms Builder - Top Portion**

- •Enter Customer Information
- •Social Security Numbers are Required
- • Enter Dealership Information: Refer to ZERO Plan Reference Manual to save this information to reduce data entry in the future.

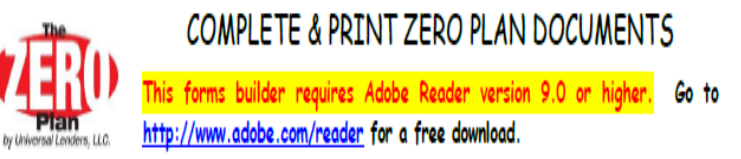

Fill in the following fields. When finished, press "Generate Form" at the bottom of the page.

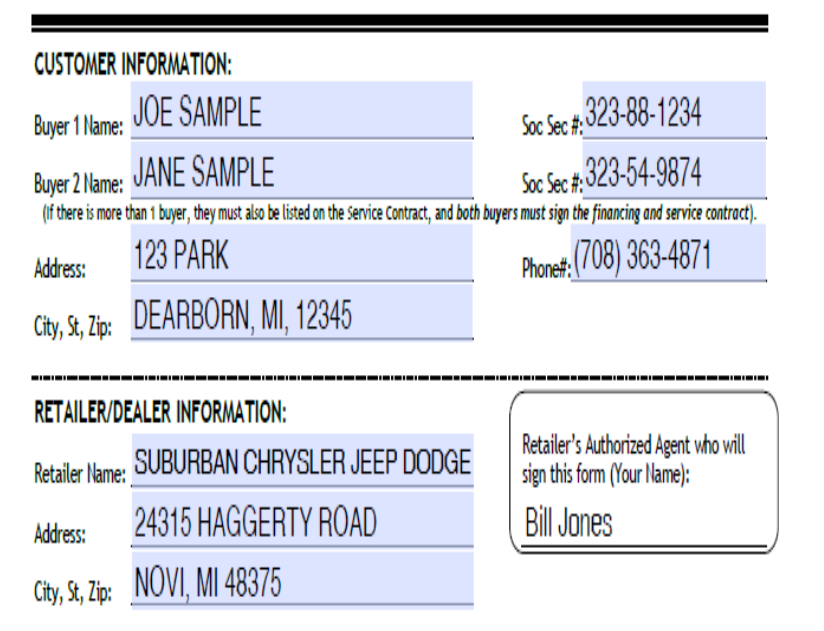

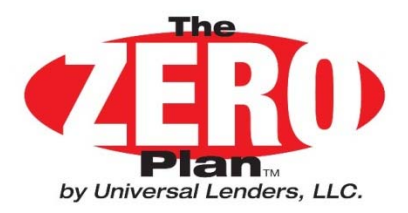

## **Printing Customer Forms ZERO Plan Forms Builder – Middle Portion**

- $\bullet$  Enter Product Name. Separate Multiple Products with a Comma.
- • Enter Policy #'s in the Same Order as the Products Separated by a Comma. If there is no Policy # enter "Applied For"
- • Enter the Months/Miles of the Policy sold. If Multiple Products are Sold Enter the Policy with the Shortest Time Period in Months
- $\bullet$ Enter Price & Tax(If Applicable).
- • Down Payment displayed is the Minimum amount required. Larger down payments can be entered.
- •Choose a Monthly Term.

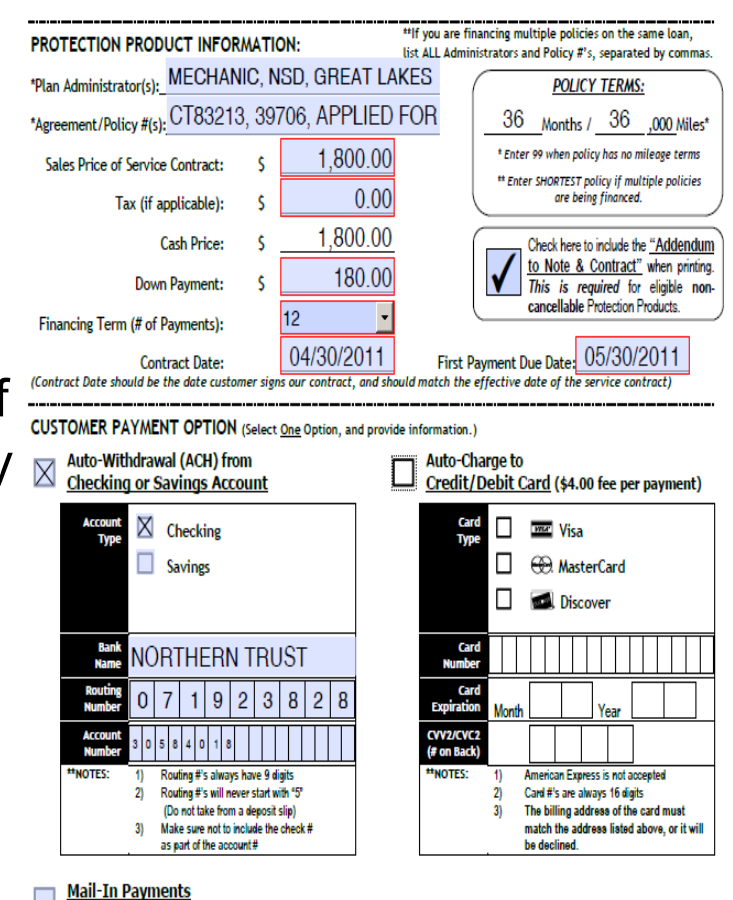

Customer will receive payment coupons upon activation

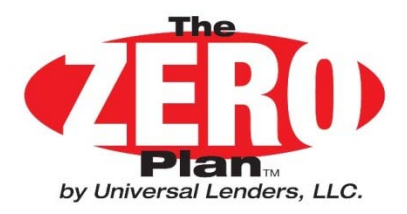

## **Printing Customer Forms ZERO Plan Forms Builder – Middle Portion**

- • If any of the Products Financed are Non Cancellable Click on the Addendum to Note & Contract Box to create the Required Additional Form.
- • The Contract Date Displays the Current Date. The First Payment Date can be Adjusted if Requested by the Customer Up to 45 days from the Contract Date.
- • Choose One of 3 Customer Repayment Options by clicking the Box.
- • For Credit Card and ACH Data Entry there are Format Checks Which will Catch Data Errors. Read Error Messages Carefully.

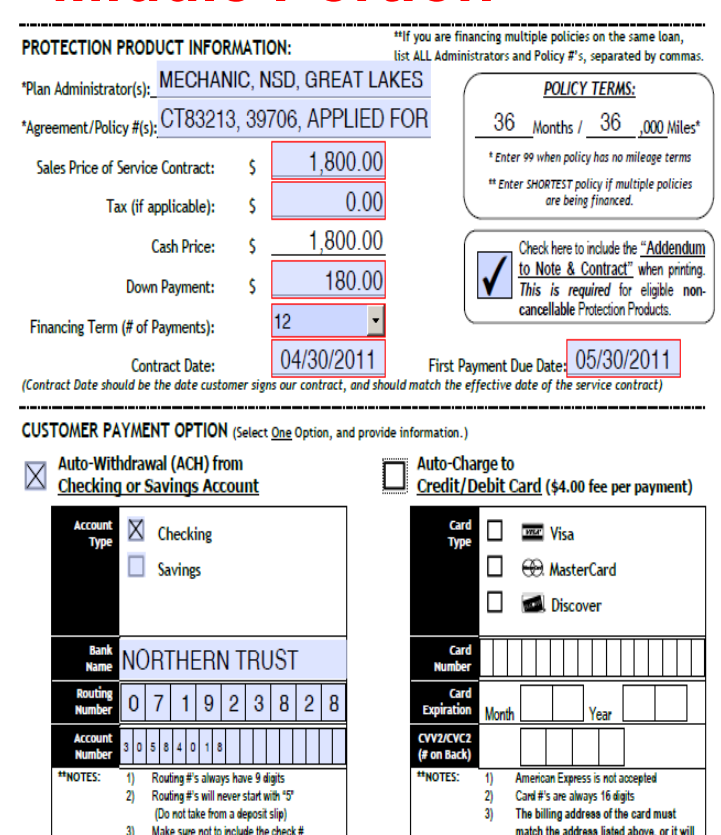

he declined

**Mail-In Payments** Customer will receive payment coupons upon activation

as part of the account#

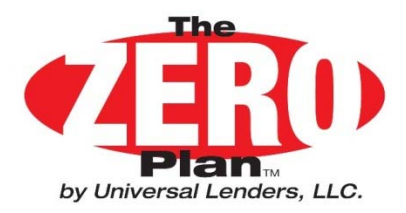

## **Printing Customer Forms ZERO Plan Forms Builder – Bottom Portion**

- • When you have completed all the Data Entry click on the "Generate Form" box to populate the forms fields.
- • If you Wish to Start Over Click on the "Clear All Fields" box to clear the Form.
- • Once Forms are Generated Scroll Down to see the Actual Forms Completed with Your Entries. Check for Errors.
- • If There are no Errors click on the "Print" Button on the Tool Bar. 3 sets of FormsWill be Printed on Plain Paper.
- $\bullet$  When you exit the Forms Builder you will Be asked if you want to Save the Document. **Do Not Save the Document!**

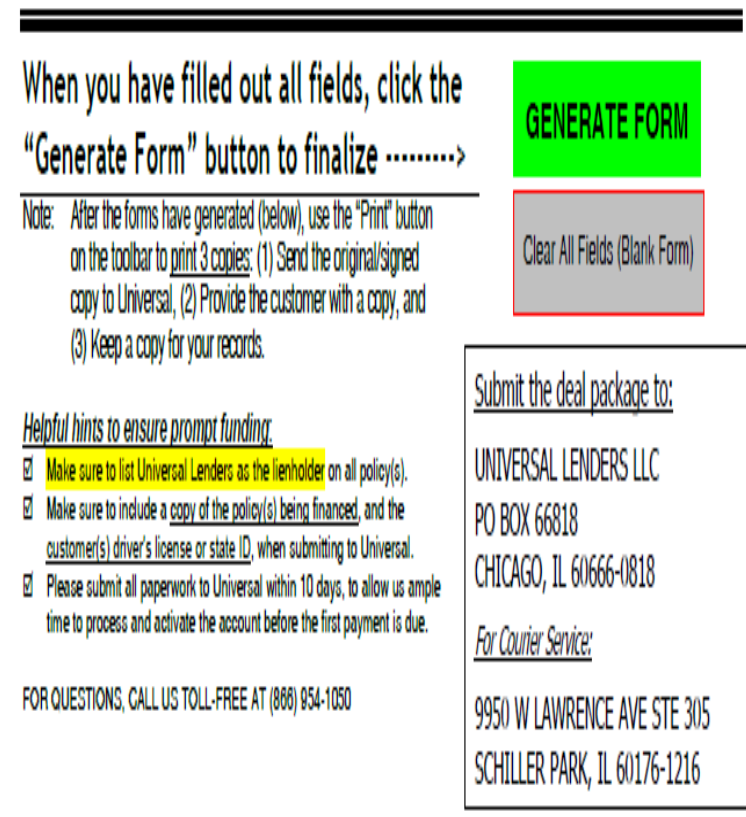

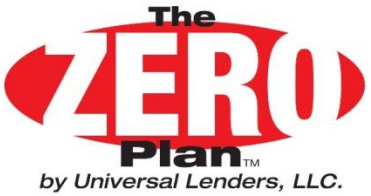

## **Printing Customer Forms**

### **Sample Note & Contract**

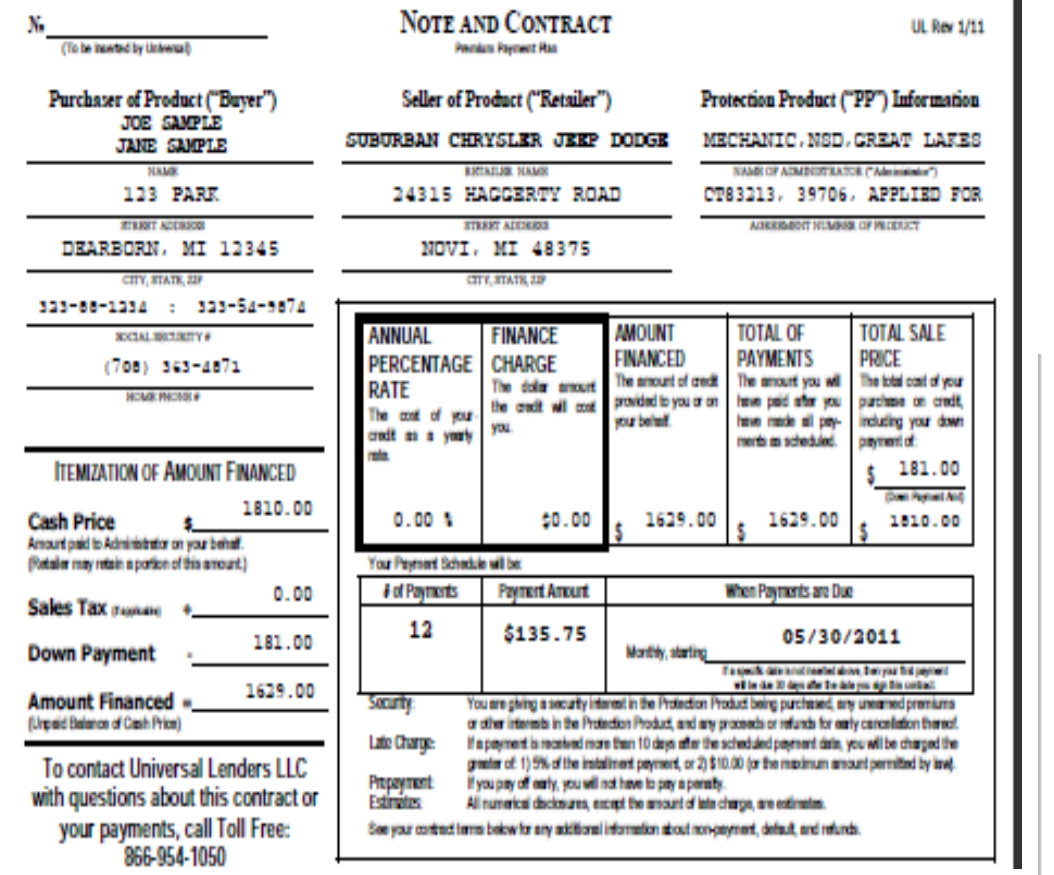

Note: Finance Charge May Display Negative Pennies Due to Rounding Problems

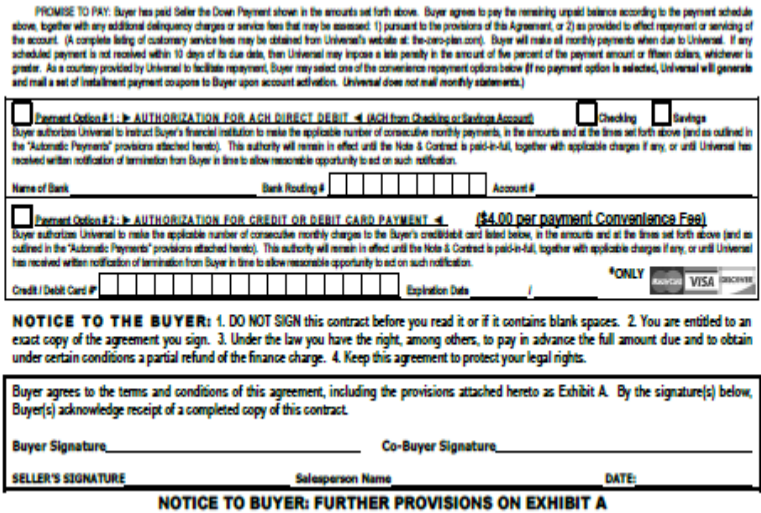

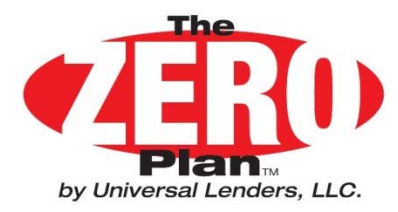

## **Printing Customer Forms Sample Exhibit A**

#### **EXHIBIT A - PROVISIONS TO NOTE AND CONTRACT**

UL Rev 10/15

LATE CHARGE: Unless Universal has received a written cancellation notice from Buyer, Seller or Administrator, if any installment payment is not received within 10 days of the due date,

LATE CHARGE this multismal has moded a within concidion notes form Baye, Seler or Administrating a providion of model in this particular control in the control of the control of the control of the property and the interne

BUYER CANCELLATION WHEN MULTIPLE PRODUCTS FINANCED: If two or more PP's are framed logather on the same Note & Contract, and if the Buyer electric cancel any cancelable proceding procedured. (IF or the Buyer agrees that: 1 Universal and applied to the account between as outlined in the provision above. 2) the payment schedule shall not cases and Buyer will continue to pay each successive monthly payment when<br>due, until any remaining between

University to a according to the property of the project in the same of the project of the time of the project of the same of the project of the same of the same of the same of the same of the same of the same of the same

MISCELLANEOUS: The content and formed distagreement have been adopted to provide Super with important information in a dear and familiar form, and their use does not imply that any<br>particular factors in the minimal or the

Notice to California Residents. If manied, you may execute this agreement separately as an included and including womker's california and the control of the control of the control of the control of the control of the contr

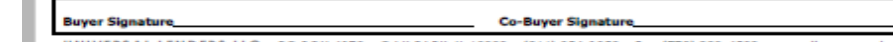

UNIVERSAL LENDERS LLC . PO BOX 4179 . OAK PARK, IL 60303 . (866) 954-1050 . Fax (773) 889-4508 . www.fhe-zero-plan.com

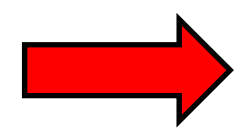

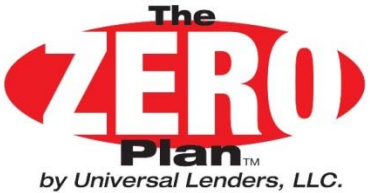

## **Printing Customer Forms Funding Checklist & Accounting**

 $-$ 

Note: This form is not required for funding. It is an internal form to be used to help the dealership account for the transaction andinclude the proper documents when funding is requested.

#### **FUNDING CHECKLIST & FINAL ACCOUNTING**

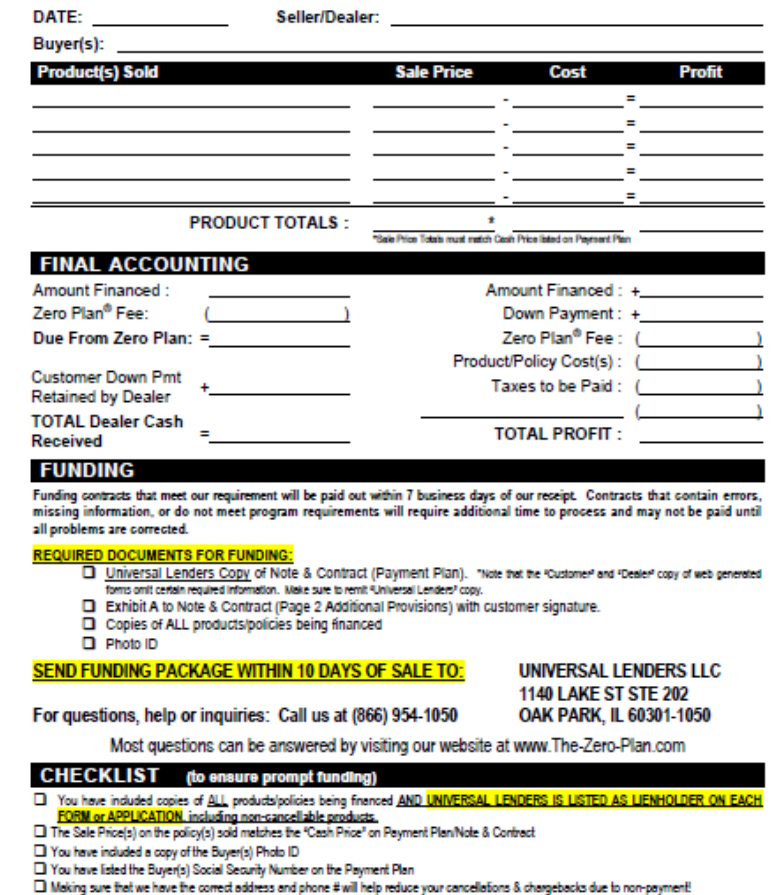

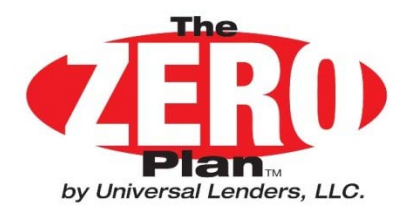

#### **FUNDING REQUIREMENTS**

The following documents need to be included in the Funding Package for payment to be made to the selling dealer:

- 1. ZERO Plan Note & Contract
- 2. ZERO Plan Exhibit A to Note & Contract
- 3. Copy of Customer Photo ID
- 4. Goldenrod Lien Holder Copy of Service Contract Form being Financed.
- 5. Original White Copy of Service Contract Form being Financed.
- 6. If the Balance to Finance on the ZERO Plan Contract minus our fee is less than the cost of the Service Contract then a check for the difference (made out to GWC Warranty) must be included

**Send The Above Documents to: GWC Warranty Corporation P.O. Box 7900** Wilkes-Barre, PA 18773

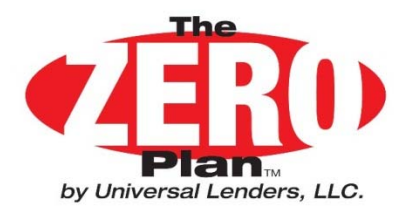

## Common Document Problems

- $\bullet$ **Universal Lenders not listed as Lien holder on Policy**
- $\bullet$  **Sold Date on Policies not the Same as ZERO Plan Note & Contract Date**
- $\bullet$ **Missing Social Security Number**
- $\bullet$  **Funding Packet Needs to be Sent out Within 10 days of Contract Date to Insure Enough Time for Customer's First Payment Date.**
- $\bullet$ **Proper Copies of GWC Warranty Application not included.**

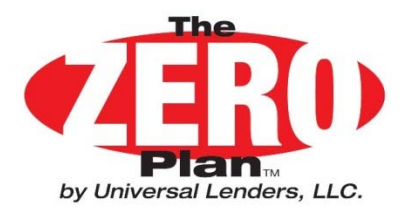

## Save A Deal Program

#### **In an effort to enlist the dealership's help in collecting customer funds to avert a cancellation and profit chargeback Universal developed the following program:**

- $\bullet$ On the 20<sup>th</sup> day of Delinquency Universal will send the customer a "Cure" letter stating that unless the past due balance is paid within 10 days the financed policy(s) will be cancelled
- $\bullet$ This letter is mailed Certified-Signature Required and regular mail.
- $\bullet$  That same day Universal will fax a copy of the "Cure" Letter to the designated Save A Deal employee at the dealership. This designated employee was chosen at the time of enrollment.
- $\bullet$  The designated employee will make sure the appropriate person at the dealership gets the "Cure" Letter so that a phone call can be made to the customer requesting payment.

## **Save A Deal saves 75% of all customers who reach 20 days Delinquent!**

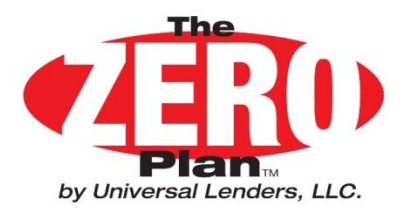

## Customer Cancellation

#### **Customer Request to Cancel Financed Products(for States that allow Cancellations):**

This request would be handled following the same procedure the Dealer has used in the past. The customer would need to prove that their obligation to Universal Lenders as the lien holder has been PAID in order to have a refund check issued in their name only. If a balance is still due to Universal Lenders then a check will be issued to Universal Lenders for the customer balance amount and the remainder of the refund will be issued to the customer directly.

#### **Universal Request to Cancel Financed Products due to Default:**

In the event our collection efforts fail and it is necessary for Universal Lenders to request cancellation a fax will be transmitted to a designated person at the Dealership to begin this process. A sample of the Fax will be displayed on the next slide.

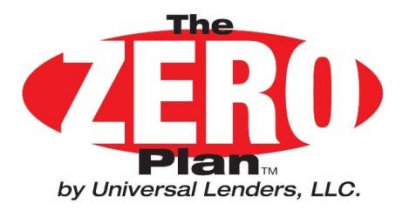

#### **Sample Cancellation Request**

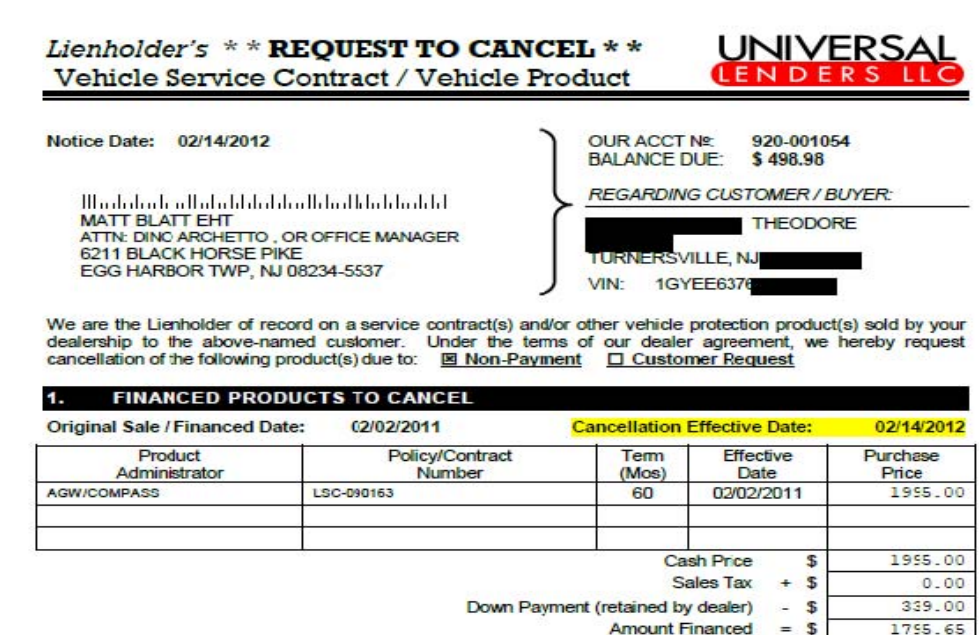

Please cancel each of the above product(s) with the Administrator as per your normal procedures. Refunds are generally calculated on the unearned purchase price of the<br>product according to the policy provisions. Please not Universal Lenders, and refunds should be pro-rated by time only. Universal Lenders does not know the mileage at the time of cancellation.

#### **ACCOUNT INFORMATION - CUSTOMER BALANCI**

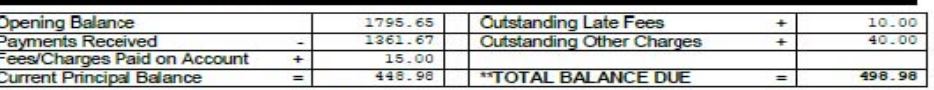

\*\* After calculating the refunds on the purchase price and dealer cost for each product, the effect on your dealer proft may be greater than the actual balance<br>owed on account. In such event, it may be more beneficial for

#### AMOUNT OF REFUND DUE TO UNIVERSAL LENDERS LLC

Refunds should be remitted to Universal Lenders within 14 days of our request. Cancellation requests which remain outstanding for more than 14 days may be withheld and deducted from future contract funding

Customer Balance Owed on Account: Rebate of Dealer Discount/Fee (if appl):

#### AMOUNT DUE TO UNIVERSAL LENDERS: \$498.98

PLEASE ISSUE AND MAIL CHECK TO:

п

3.

Aug-11) 1 MarCoffiche (MV)<br>CLEODUR 307

TRANSICS!

380

UNIVERSAL LENDERS LLC PO BOX 66818 CHICAGO, IL 60666-0318

\$498.98

 $$0.00$ )

DO NOT MAIL THIS REFUND CHECK TO THE CUSTOMER If you have questions, please contact us at (773) 889-1050

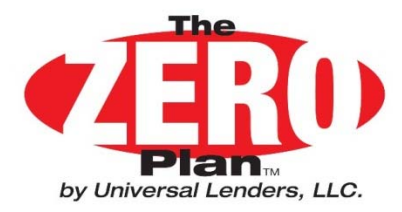

### Business Manager's Resources

#### **Access our website at www.the-zero-plan.com**

**Your Dealership Received a User and Password. If you Don't Know your User or Password Contact Universal.Use this Site to download AllResources needed to use theZERO Plan.**

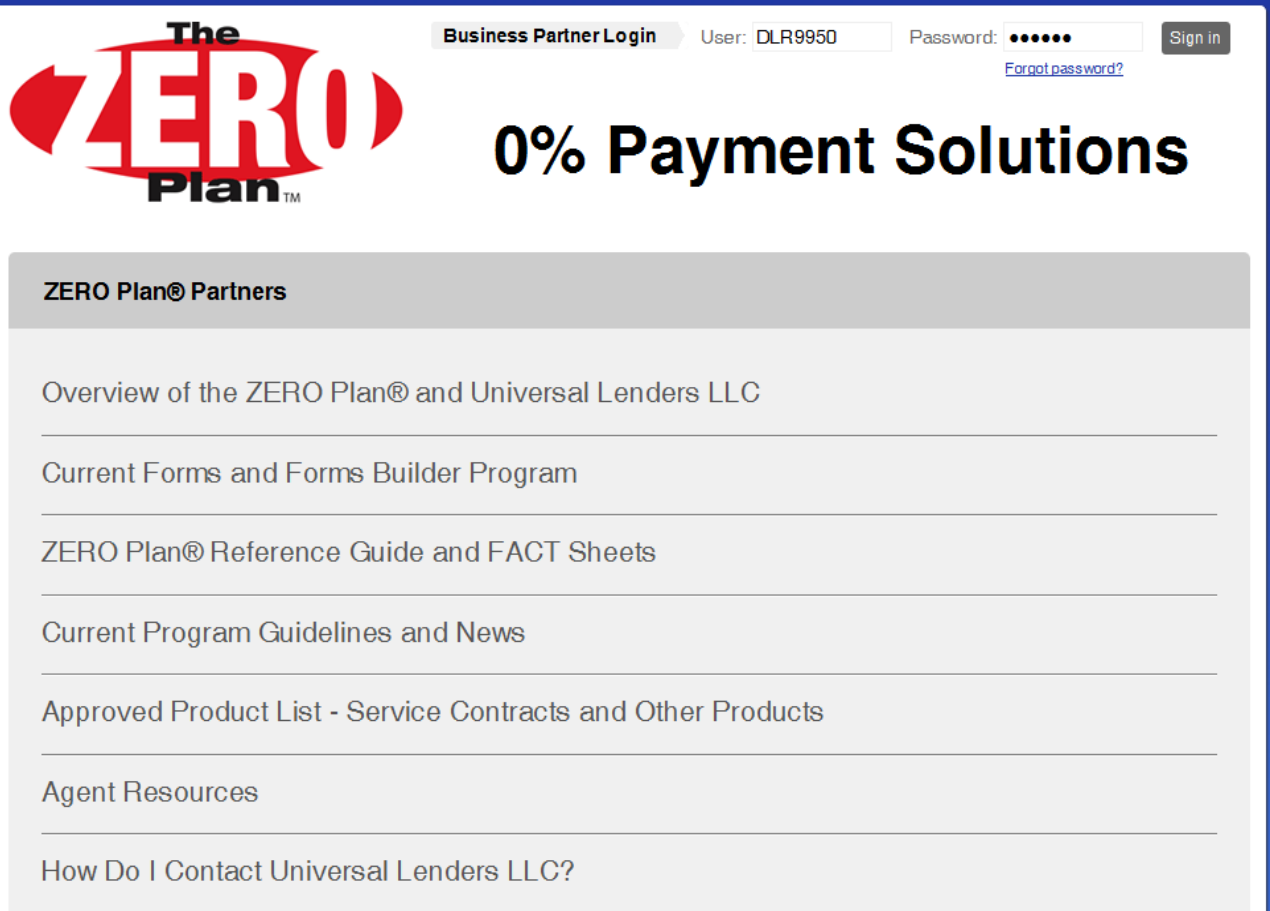

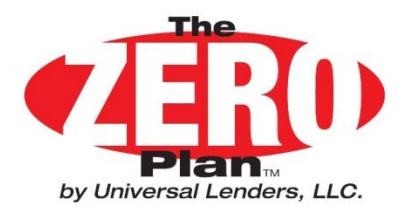

## Customer Service

**Refer your customers to our website to address most concerns.**

**Frequently Asked Questions** 

- • **Most Customer Questions Can be Answered at our Website.**
- • **Use These FAQs to answer customer Requests directed to you.**
- • **If a Customer Service Phone Number is Requested refer your Customers to 866-954-1050. This is a Toll Free Number.**

#### Who is Universal Lenders LLC? Where do I send my payments? How Do I Contact Universal Lenders LLC? How Do I Cancel My Service Contract or Policy? How Do I Setup Automatic Deductions to Make My Payments? How Do I File a Claim on My Service Contract or Policy? Who can Answer Questions On What My Policy Covers? What Is The Current Balance On My Account? How Do I Pay My Account Off Early? How Much Interest Am I Paying? My Service Contract Was Cancelled; Why Do I Still Owe Universal Lenders LLC Money? If we did not address your question please click here to email us.

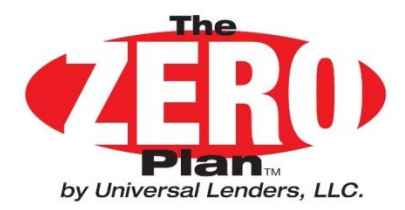

# **Still have Questions?**

## **Call us toll free at 866-954-1050Or Email us at info@universallenders.net**